Crésus Finanzbuchhaltung

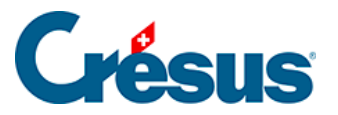

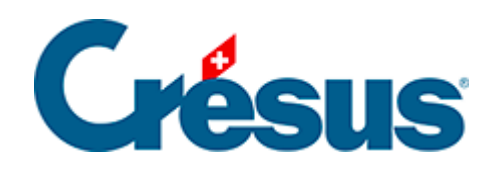

## **Crésus Finanzbuchhaltung**

[3.15 - Eine Gewinn- und Verlustrechnung mit Vergleich](#page-2-0)  [anzeigen](#page-2-0)

<span id="page-2-0"></span>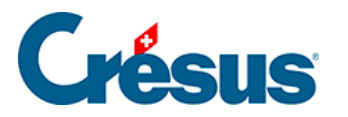

## **3.15 - Eine Gewinn- und Verlustrechnung mit Vergleich anzeigen**

Erfassen Sie mehrere Aufwand- und Ertragsbuchungen im neuen Rechnungsjahr.

- Gehen Sie wie unter §3.8 Afficher le PP beschrieben vor, um den Dialog für die Gewinn- und Verlustrechnung zu öffnen.
- Aktivieren Sie den Modus Vergleich mit Vorjahr am Jahresende:

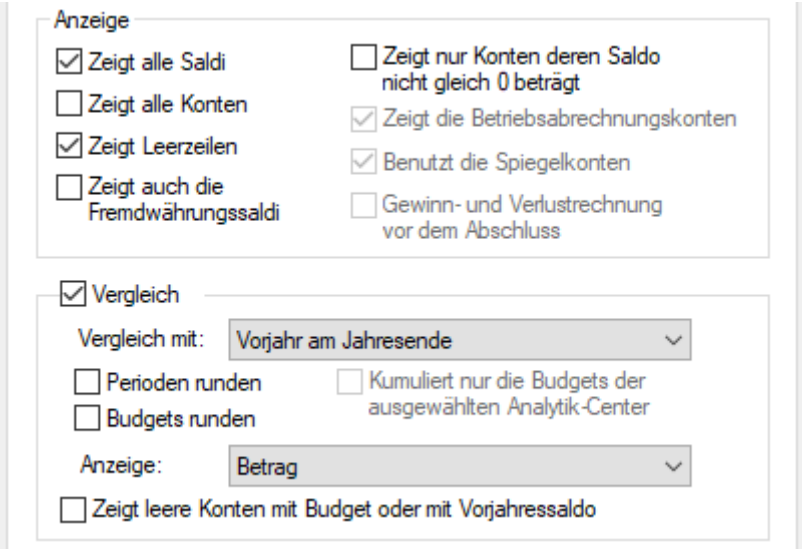

- Klicken Sie auf OK.
- In der Gewinn- und Verlustrechnung wird eine zusätzliche Spalte mit dem Kontosaldo des Vorjahres angezeigt:

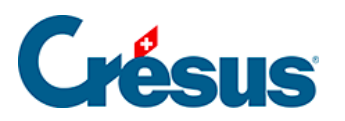

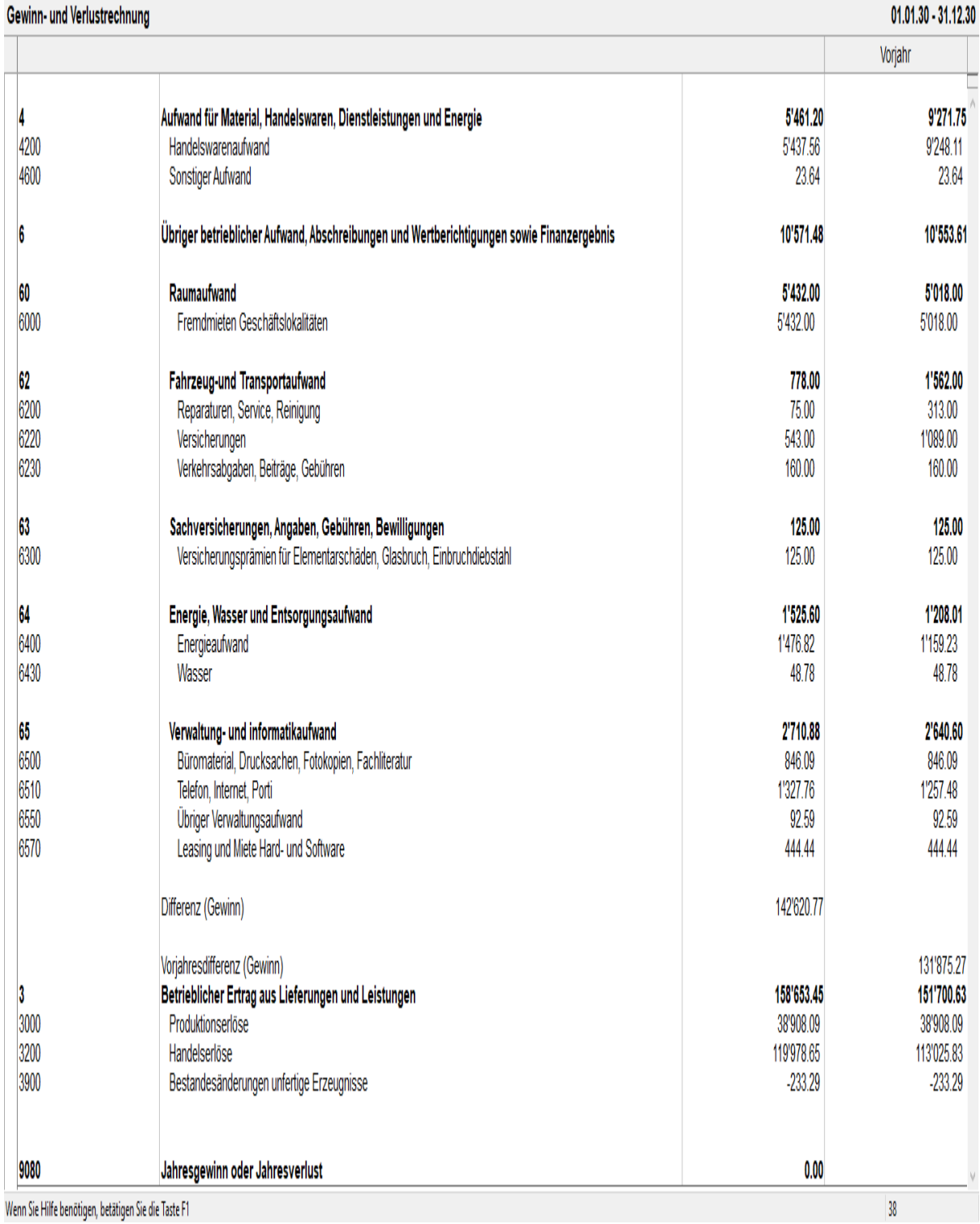